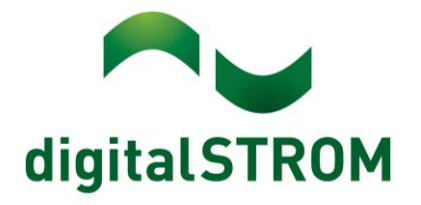

digitalSTROM Anwendungsbeispiel A0818D066V001

# **Einstellen von Bereichen**

Neben Szenen können auch nur einzelne Bereiche oder Geräte mit einem Einfachklick in einem Raum bedient werden.

### Beispiel:

In einem Esszimmer sollen zwei Leuchten über dem Esstisch unabhängig voneinander geschaltet werden können, doch in der Szene 2 – 4 miteinander agieren.

Dafür können Bereiche verwendet werden.

Pro Raum und Farbgruppe können bis zu 4 Bereiche definiert werden.

### **Konfiguration**

Die digitalSTROM-Klemmen sind werkseitig auf alle Bereiche aktiviert. Klemmen die in einem Bereich reagieren, dies aber nicht sollen, können entfernt werden. (Siehe Abb. 2). Die Klemmen können nachträglich auch wieder einem Bereich hinzugefügt werden.

### **Einstellen der Taster**

Werkseitig sind die Tastereingänge auf Geräte oder Raumtaster eingestellt. Um einen Bereich zu erstellen muss zuerst mindestens ein Taster im Raum auf einen Bereich eingestellt werden. Es können mehrere Taster auf den gleichen Bereich eingestellt werden. Der eingestellte Modus ist bei "Eingangs-Modus" ersichtlich. Es empfiehlt sich die gewünschte Einstellung vorgängig in eine Notiz-Tabelle einzutragen, damit die Konfiguration einfacher fällt. Am Ende dieser Dokumentation finden Sie eine Notiz-Tabelle hierfür als Vorlage.

| Aktivitäten<br>Räume<br>Apps:                                                                                  |                                                             | Gruppen System Hardware Hilfe                                                                                                    |                         |           |
|----------------------------------------------------------------------------------------------------|-------------------------------------------------------------|----------------------------------------------------------------------------------------------------|-------------------------|-----------|
| Meter                                                                                                    |                                                             |                                                                                                    |                         |           |
| <b>MODO AD</b><br>fia.                                                                                         |                                                             |                                                                                                    |                         |           |
| <b>Status</b><br>Name                                                                                          |                                                             | dSM ID                                                                                                    | Anzahl Geräte           |           |
| 7 F1 Wohnen Essen                                                                                              |                                                             | 0000284e                                                                                                    | 10                      |           |
| F2 Korridor Schlafen                                                                                           | 00002867                                                    |                                                                                                    | 10                      |           |
|                                                                                                    | Geräteeigenschaften                                         |                                                                                                    | $\overline{\mathsf{x}}$ |           |
|                                                                                                    | Geräte Id:                                                  | Geräte Name: Taster Wohnen<br>0001c37c<br>Device dSID: 303505d7f80016c00001c37c<br>Device dSUID: 303505d7f8000000000016c00001c37c00 |                         |           |
|                                                                                                    | Farbgruppe:                                                 | Licht                                                                                                    | v                       |           |
|                                                                                                    | Taster:                                                     | Bereichstaster                                                                                                    | Bereich 1<br>v          |           |
|                                                                                                    | Funktion:                                                   |                                                                                                    | $\checkmark$            |           |
|                                                                                                    |                                                             | 1-Wege                                                                                                    |                         |           |
|                                                                                                    | Erweiterte Einstellungen einblenden<br>$\blacktriangledown$ |                                                                                                    |                         |           |
|                                                                                                    |                                                             | 6 Speichern<br>Abbrechen.                                                                                                    |                         |           |
|                                                                                                    |                                                             |                                                                                                    |                         |           |
| Geräte                                                                                                    |                                                             |                                                                                                    |                         |           |
| $\rightarrow$ $\otimes$ to $\rightarrow$ $\rightarrow$ $\rightarrow$ $\rightarrow$ $\rightarrow$ $\rightarrow$ |                                                             |                                                                                                    |                         |           |
| Name                                                                                                    | ID                                                          | Ausgang                                                                                                    | Eingangs Modus          | Eingang   |
| ۵<br>Licht Wohnen                                                                                              | 00021e2f                                                    | gedimmt                                                                                                    | Gerät                   |           |
| Taster Treppenhaus EG 0001c37d                                                                                 |                                                             |                                                                                                    | Bereich 1, Stimmung 2-4 | Eingang 2 |
| <b>B</b> Taster Wohnen                                                                                         | 0001c37c                                                    |                                                                                                    | Bereich 1, Stimmung 2-4 | Eingang 1 |
| Licht Schlafen                                                                                                 | 0001d899                                                    |                                                                                                    | Stimmung 0-4            |           |
| Licht Essen                                                                                                    | 00021dcf                                                    | gedimmt                                                                                                    | Gerät                   |           |
| ☞<br>Taster Sitzplatz                                                                                          | 0002def3                                                    |                                                                                                    | Bereich 1, Stimmung 2-4 | Eingang 2 |
| G<br><b>Taster Essen</b>                                                                                       | 0002def2                                                    |                                                                                                    | Bereich 2, Stimmung 2-4 | Eingang 1 |

*Abb. 1: Verwenden der Tasterklemme als Bereichstaster*

- **1. Reiter "Hardware" anwählen**
- **2. Meter anwählen**
- **3. Tasterklemme anwählen, "Geräteeigenschaften bearbeiten" aufrufen**
- **4. Tastermodus auf "Bereich" ändern**
- **5. Bereich auswählen (1-4)**
- **6. Speichern**

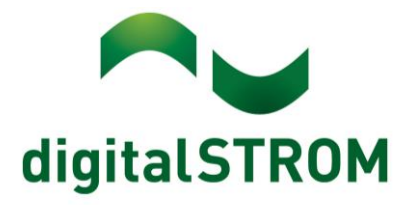

## **Einstellen der Schaltklemmen auf "Bereich"**

Schaltklemmen werden im Reiter "Aktivitäten" auf die entsprechenden Bereiche eingestellt. Der Lokaltastereingang kann bei Schaltklemmen auch auf "Bereich" gestellt werden, dies hat jedoch keinen direkten Einfluss auf das Schalterverhalten. Wenn eine Klemme auf einen Bereich reagieren soll, muss dies wie folgt angepasst werden:

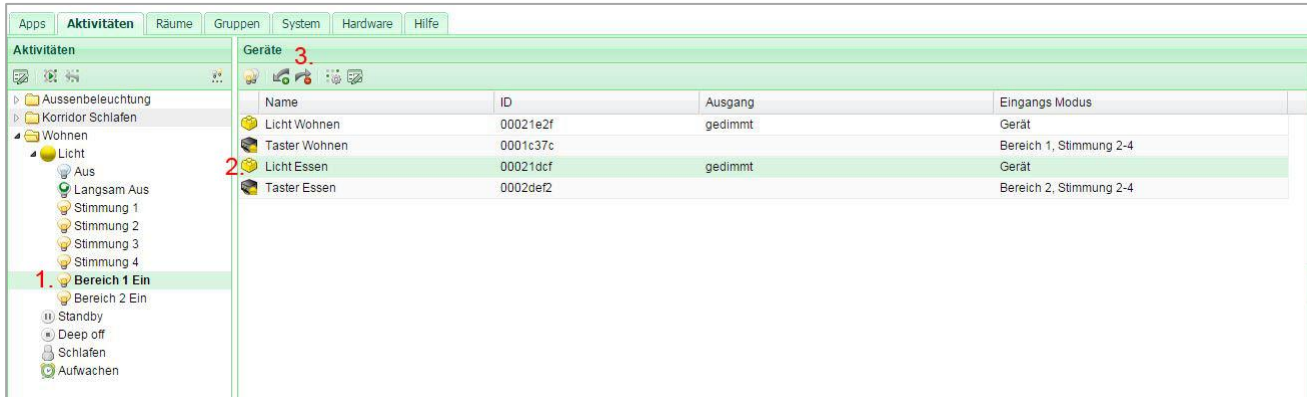

*Abb. 2: Einstellen von Bereichen (Bereich 1)*

- *1. Bereich 1 aufrufen, Bereich wird FETT angezeigt*
- *2. Klemme anwählen welche NICHT in den Bereich 1 gehört*
- *3. Schaltfläche "Aus dem Bereich entfernen" anwählen*

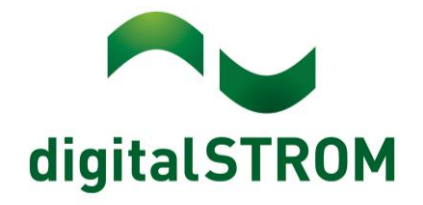

# **Notiz-Tabelle "Bereich"**

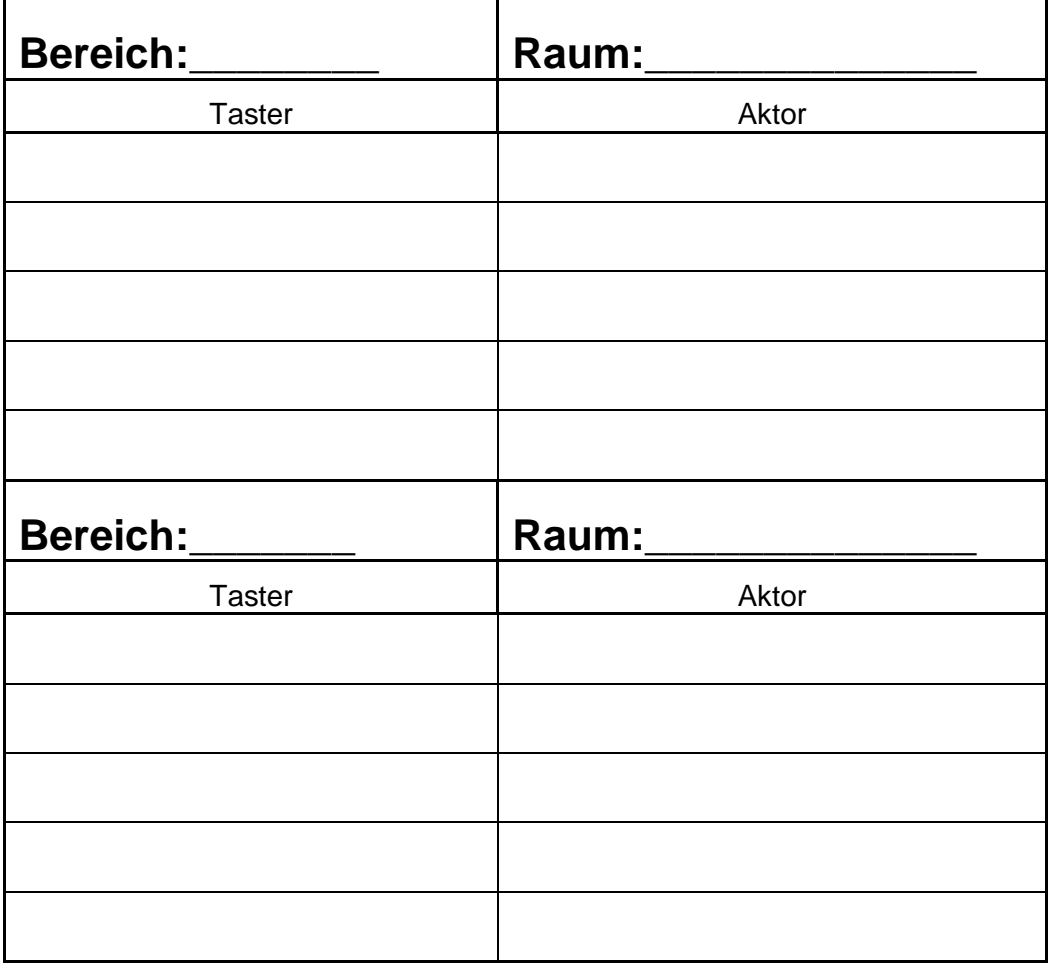

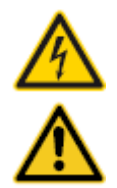

#### **Netzspannung 230 V AC**

Arbeiten an der elektrischen Anlage dürfen nur im spannungsfreien Zustand durchgeführt werden. Nur qualifiziertes Fachpersonal darf die Komponenten installieren und in Betrieb nehmen. Die örtlichen Vorschriften sind einzuhalten

#### **Besonderheit digitalSTROM**

Vor Arbeiten an einer digitalSTROM-Installation ist die Spannungsfreiheit durch Abschalten der Sicherungen herzustellen. Grund: Entgegen herkömmlicher Installationen ist darauf zu achten, dass in einer digitalSTROM-Installation die digitalSTROM-Klemmen auch bei ausgeschaltetem Verbraucher eingangsseitig Netzspannung führen. Das Abschalten eines Verbrauchers (z.B. Leuchte) mittels Taster schaltet die Klemme nicht spannungsfrei!

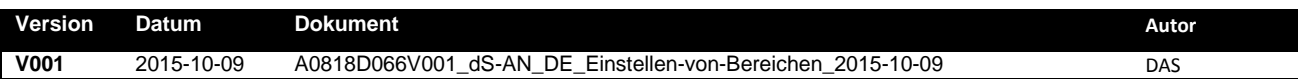